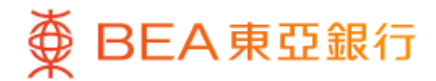

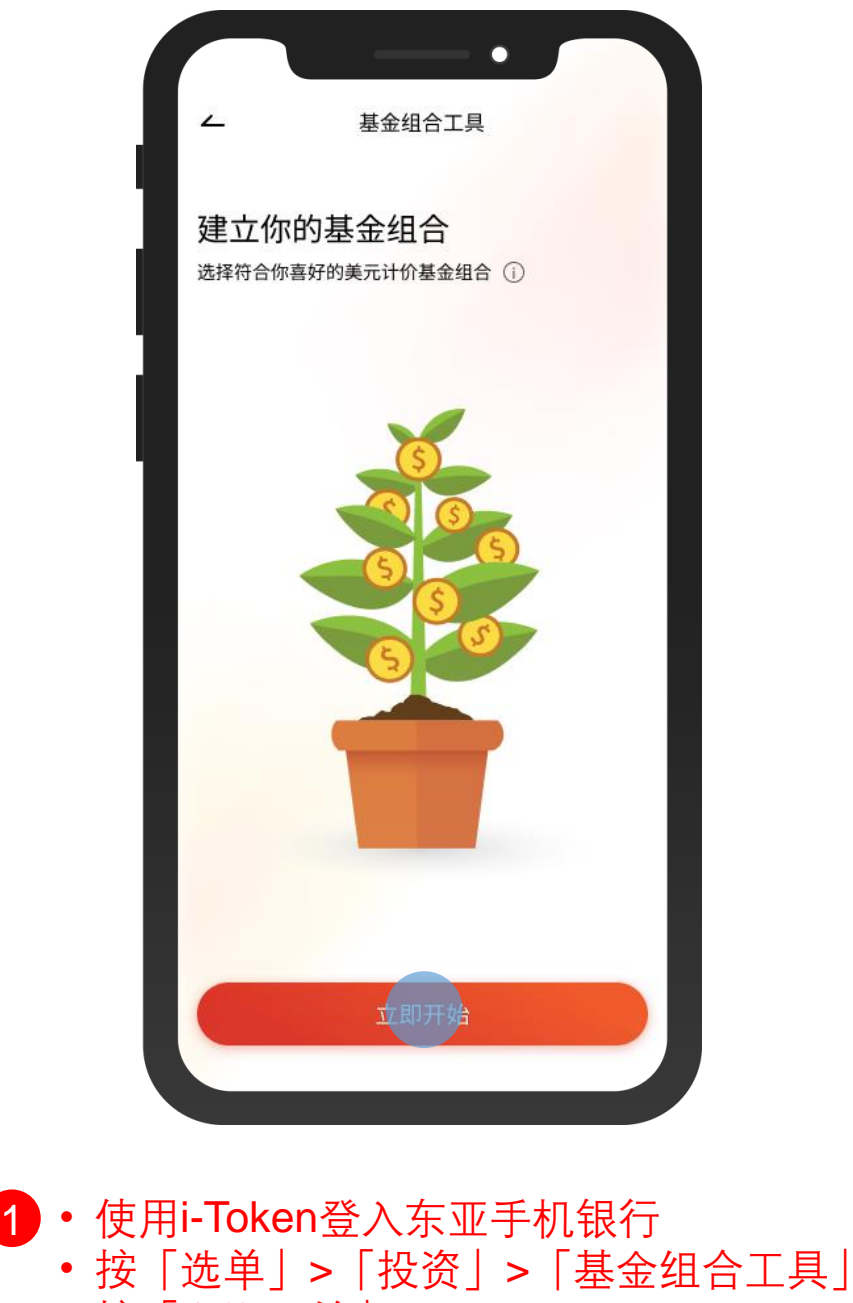

• 按「立即开始」

 $\overline{\phantom{a}}$ 

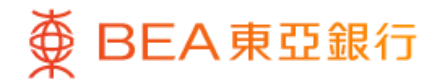

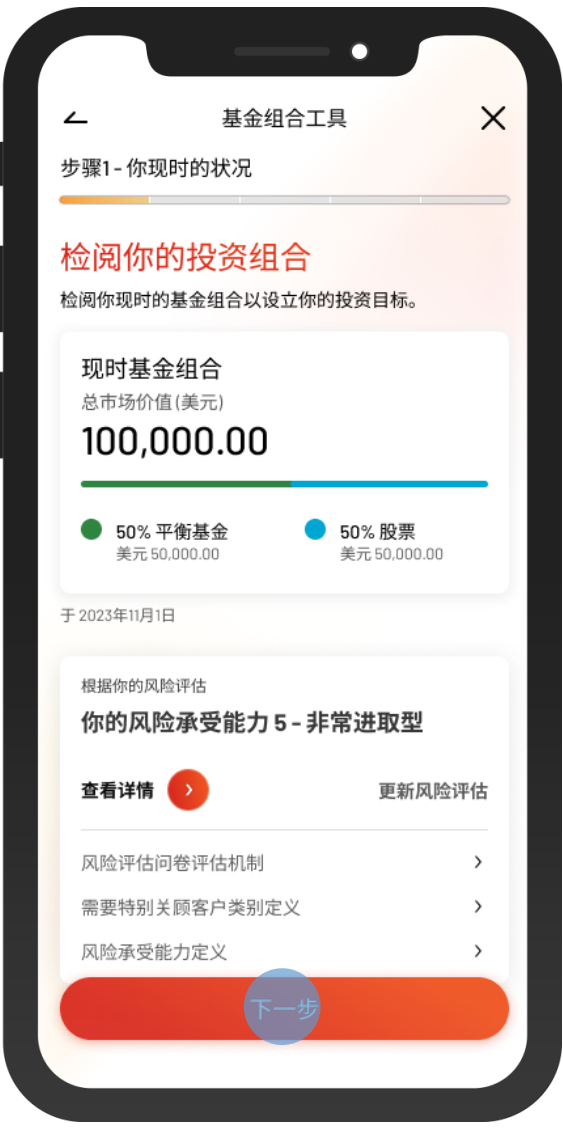

2 • 检阅你的投资组合和风险评估,然后剔选 确认声明

• 按「下一步」

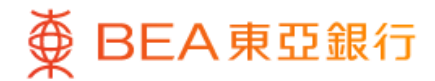

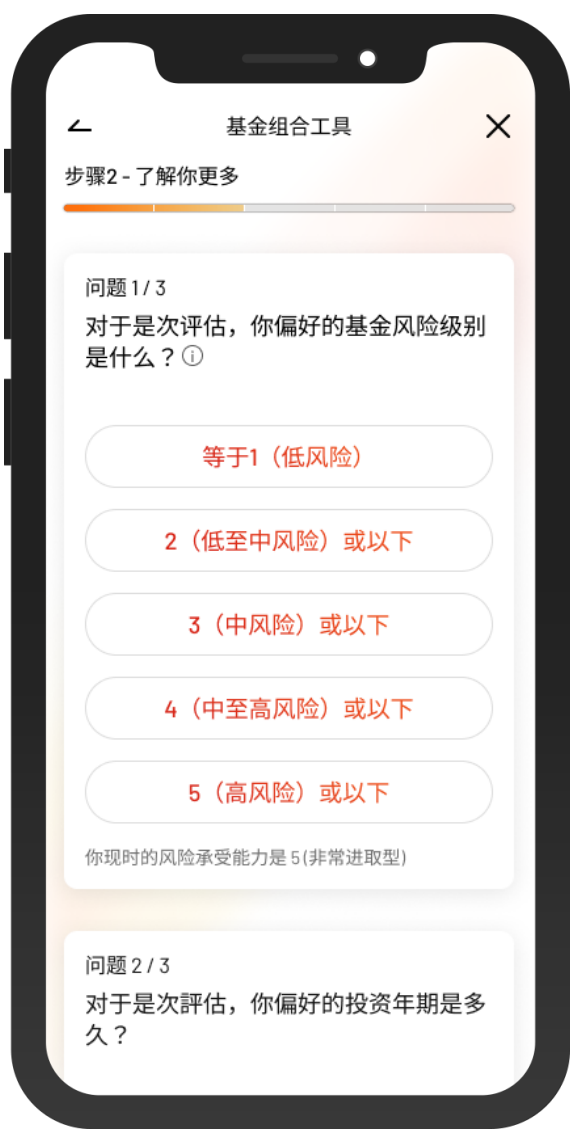

8 · 回答 3 个问题以了解更多你的投资取向

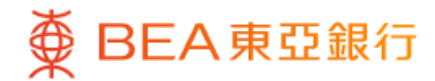

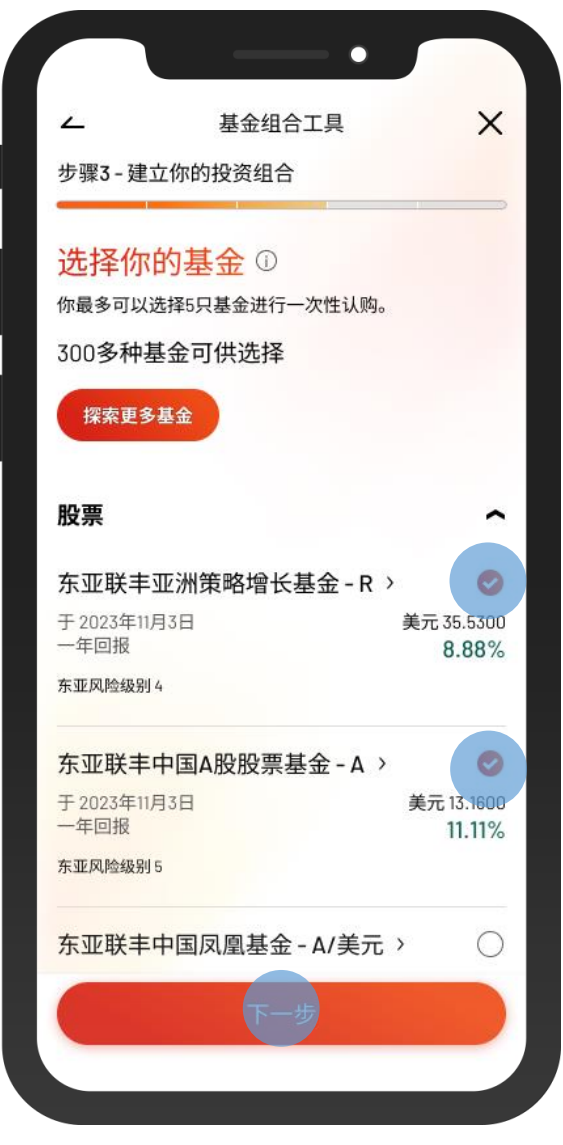

4) · 于基金清单中选择基金 • 或在「探索更多基金」中选择其他基金

• 按「下一步」

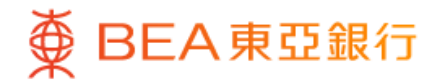

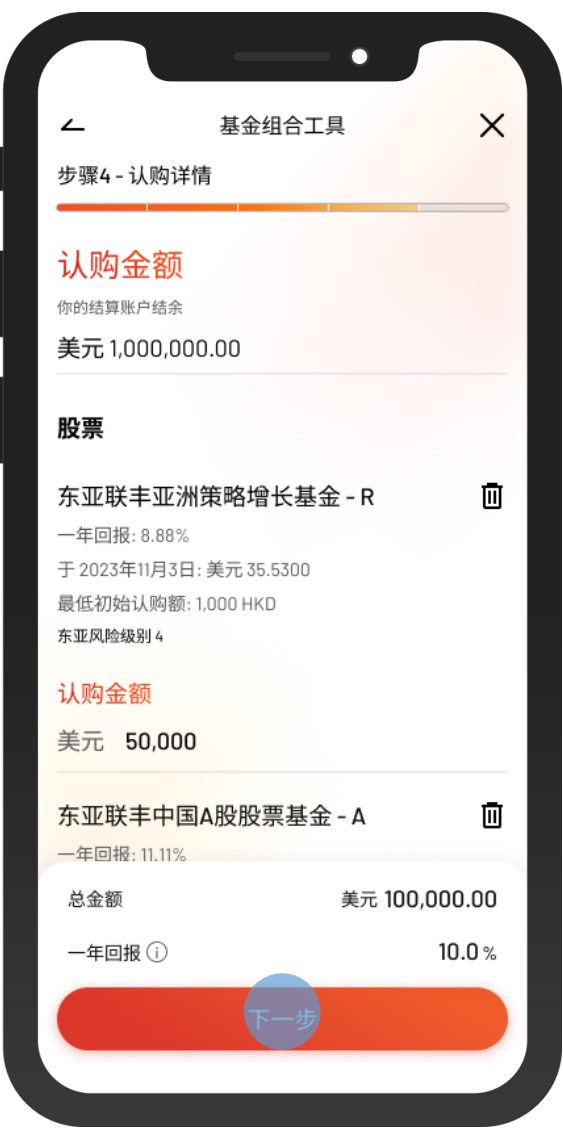

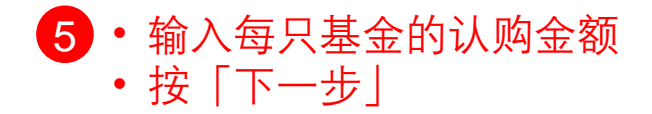

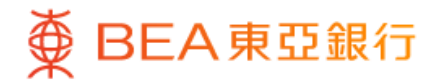

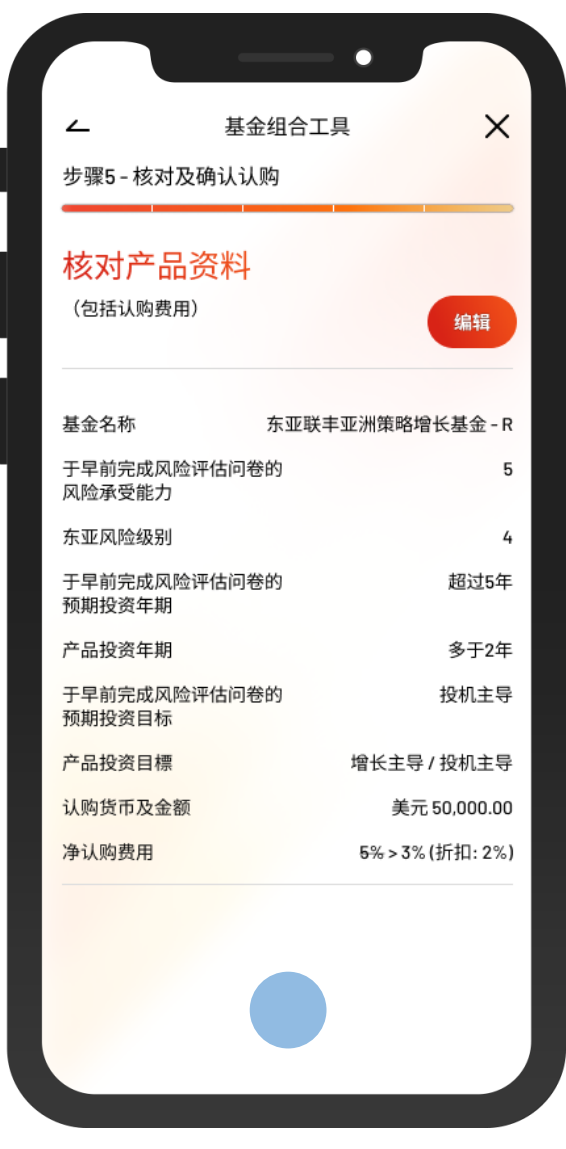

<mark>7</mark>)• 核对认购基金的详情,并剔选确认声明(如 有)

 $\overline{\phantom{a}}$ 

• 按「确认」

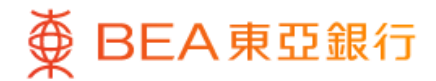

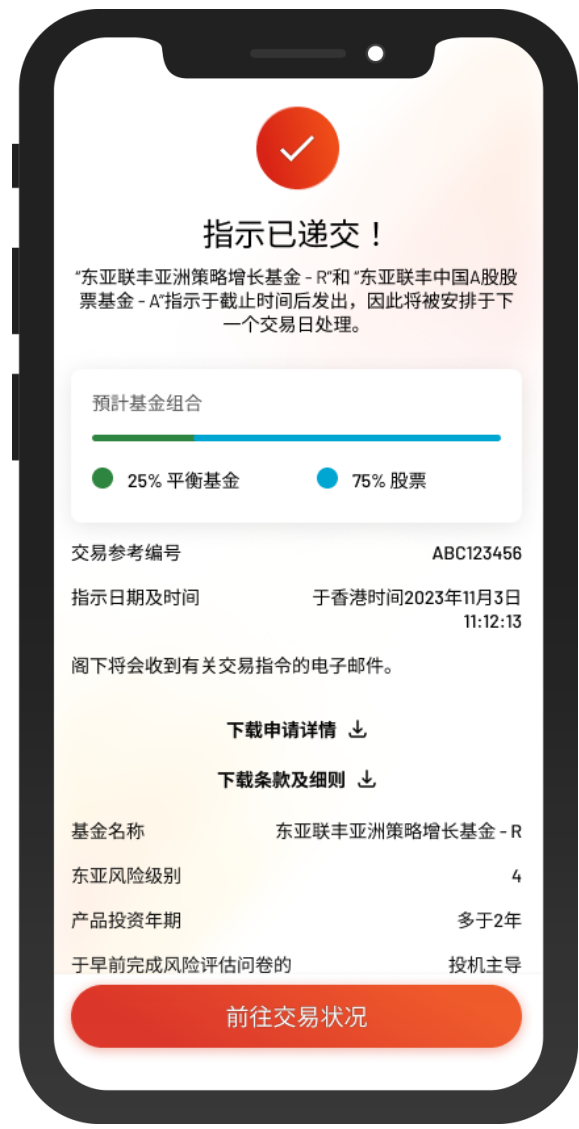

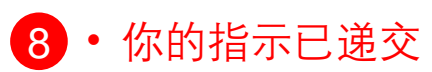